visit: https://tcsion.com/SelfServices/

login with your user id and password

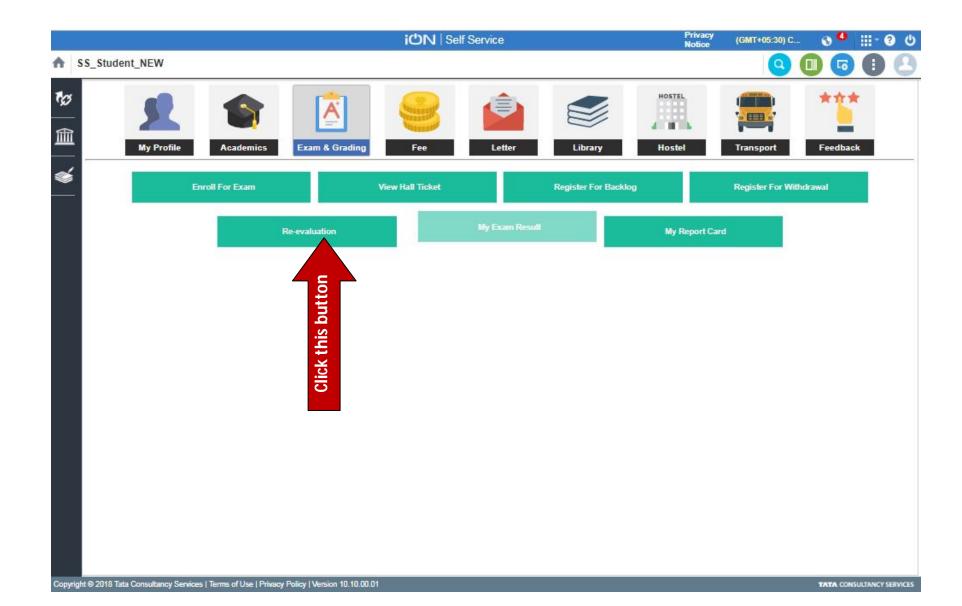

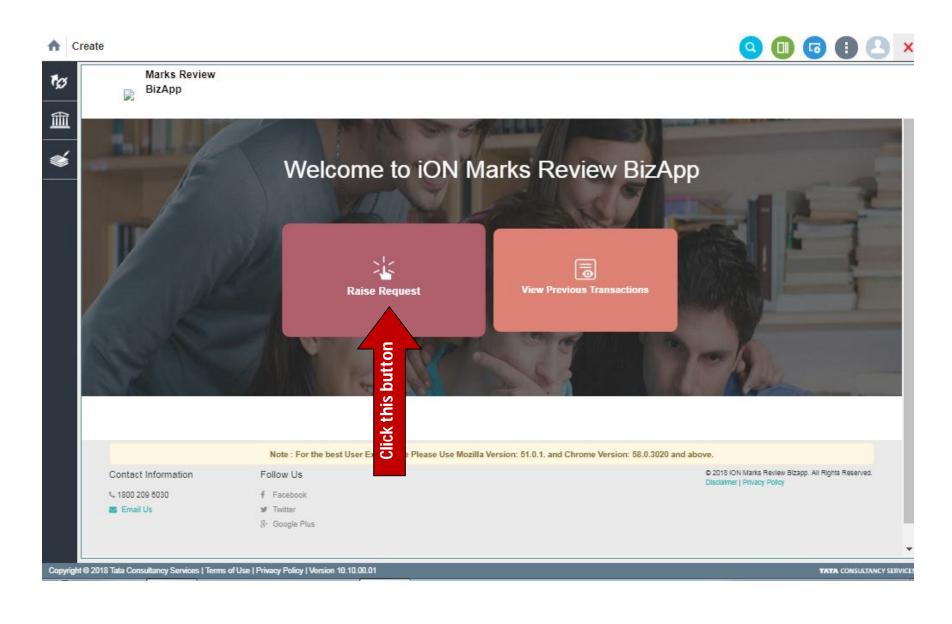

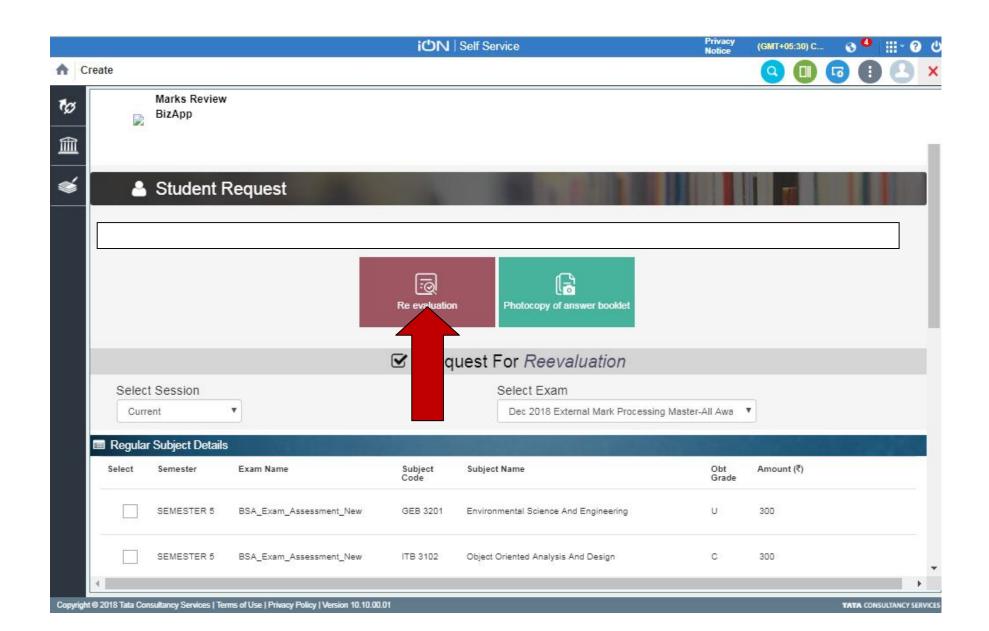

To apply for Revaluation click the Re evaluation button and to apply for Photocopy (xerox) click Photocopy of answer booklet button.

Chose the subjects you want to apply and then proceed to payment.